2025/06/07 15:52 1/2 VirtualBox VM

## VirtualBox VM

#### **Guest Additions**

• To upgrade the Guest Additions after upgrading the VirtualBox version, download the guest additions pack, shut down all virtual machines then start VirtualBox as root

sudo virtualbox

• After installing the Guest Additions, close VirtualBox and restart it under your user account

# Install Guest Additions on a Debian 11 guest operating system

- The following steps need to be taken inside the VM after the operating system has been installed
- 2. Install the kernel headers, DKMS framework, and build tools

```
$ sudo apt update -y && sudo apt upgrade
sudo apt install dkms linux-headers-$(uname -r) build-essential
```

3. Attach the guest addition ISO to the VM and mount it

```
$ sudo mount /dev/cdrom /mnt/cd
```

4. Install the VirtualBox guest additions

```
sudo sh /mnt/cd/VBoxLinuxAdditions.run
```

5. Restart your virtual machine in order to reload the kernel modules

```
systemctl reboot -i
```

- If you want the VM to automatically switch to full screen upon boot or login, toggle the View option -> Auto-resize Guest Display
- 7. Uninstall the guest additions

```
sudo sh /mnt/VBoxLinuxAdditions.run uninstall
```

- 8. Repeat steps 3-6 if the kernel or the VirtualBox version changes
- Install VirtualBox Guest Additions on Debian 11

## Reboot (dead) vm

- vboxmanage list runningvms
- 2. vboxmanage controlvm <machine> acpipowerbutton

2025/06/07 15:52 2/2 VirtualBox VM

3. vboxmanage startvm <machine> -type=headless

### **Settings**

- vboxmanage modifyvm <machine> -defaultfrontend headless
- vboxmanage controlvm <machine> poweroff if the vm cannot be shut down gracefully

From:

https://wiki.condrau.com/ - Bernard's Wiki

Permanent link:

https://wiki.condrau.com/deb11:virtualboxvm

Last update: 2025/06/06 12:23

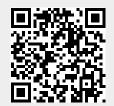